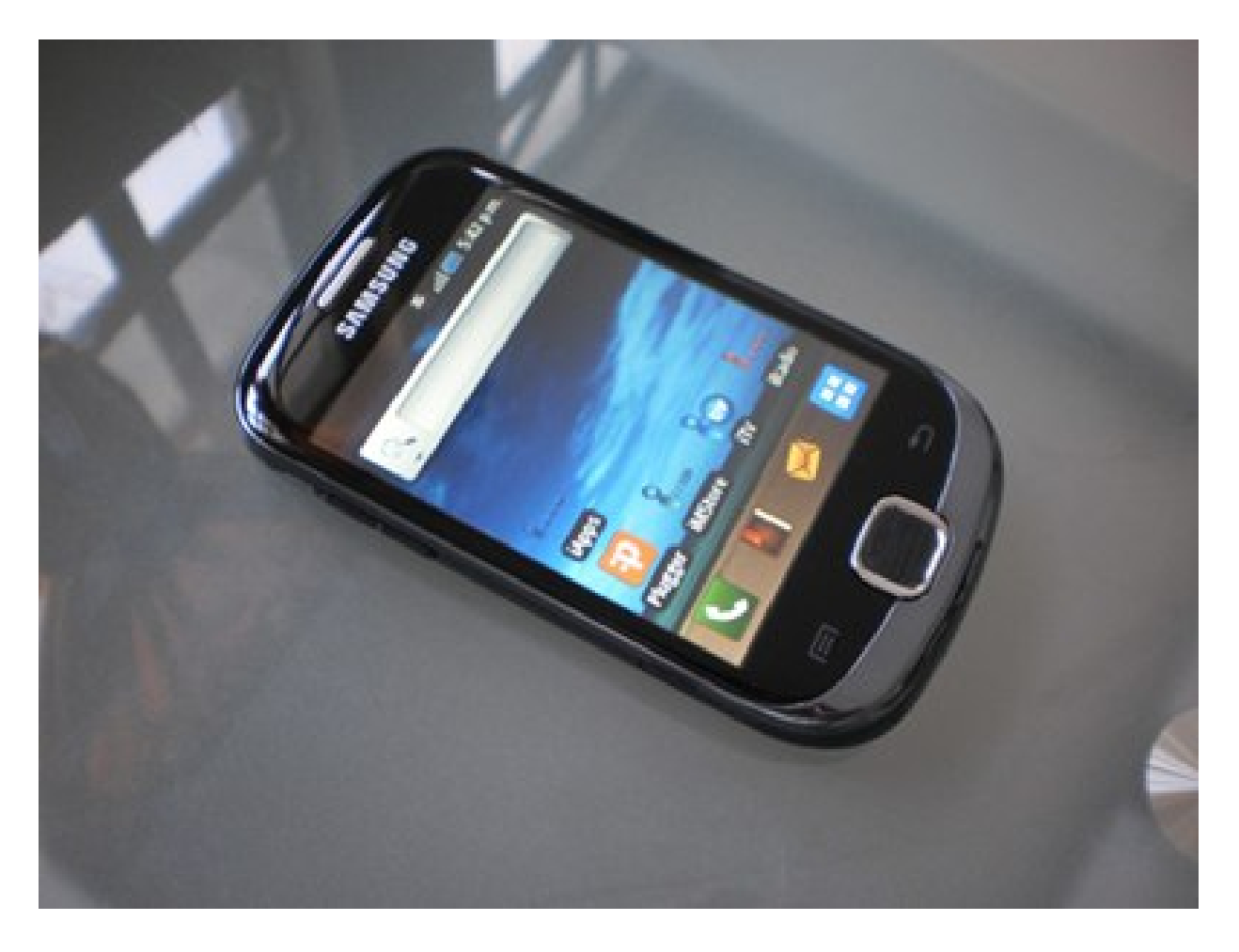

#### **"Android – Gráficos"**

Rogelio Ferreira Escutia

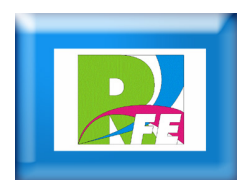

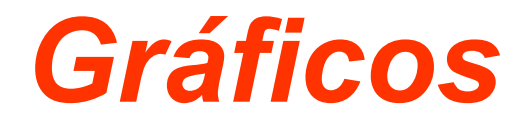

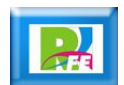

#### *Clase "Canvas"*

- **La clase "Canvas" representa una superficie donde podemos dibujar.**
- **Dispone de una serie de métodos que nos permiten representar líneas, círculos, texto, etc.**
- **Para dibujar en un Canvas se requiere un pincel (Paint) donde definiremos el color, ancho de trazo, transparencia, etc.**

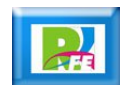

#### *Clase "Canvas"*

**Inicializar el Canvas:**

```
public class MainActivity extends Activity {
    @Override
    public void onCreate(Bundle savedInstanceState) {
        super.onCreate(savedInstanceState);
        setContentView(new EjemploView(this));
    }
    public class EjemploView extends View{
        public EjemploView (Context context){
            super(context);
        }
        @Override
        protected void onDraw(Canvas canvas) {
            // Aquí vamos a dibujar!!!
        }
    }
}
```
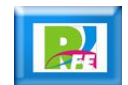

# *Dibujar Figuras Geométricas*

- **drawCircle**
- **<u>E**</u> drawOval
- **drawRect**
- **drawPoints**

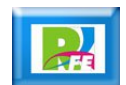

# *Dibujar Líneas y Arcos*

- **drawLine**
- **drawArc**
- **drawPath**

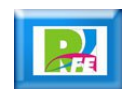

### *Dibujar Texto*

- **drawText**
- **drawTextOnPath**
- **drawPosText**

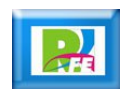

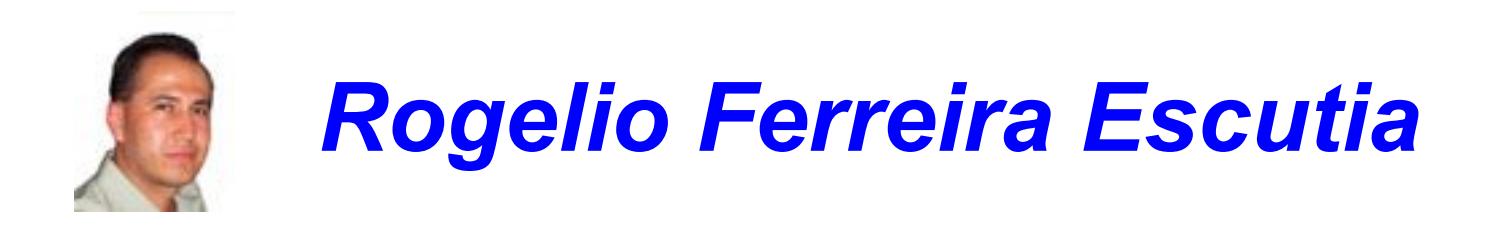

*Instituto Tecnológico de Morelia Departamento de Sistemas y Computación*

- *Correo: rogelio@itmorelia.edu.mx rogeplus@gmail.com*
- *Página Web: http://sagitario.itmorelia.edu.mx/~rogelio/ http://www.xumarhu.net/*
- *Twitter: http://twitter.com/rogeplus*
- *Facebook: http://www.facebook.com/groups/xumarhu.net/*

### *Programa Mínimo*

}

public class EjemploGraficos extends Activity {

```
@Override
public void onCreate (Bundle savedInstanceState) {
    super.onCreate(savedInstanceState);
    setContentView(new EjemploView(this));
}
public class EjemploView extends View {
    public EjemploView (Context context) {
        super(context);
    }
}
@Override
protected void onDraw (Canvas canvas) {
    // AQUI VAMOS A DIBUJAR
}
```
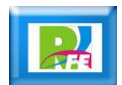